## A. FEDERAL COMMUNICATIONS COMMISSION (FCC) STATEMENT

This equipment has been tested and found to comply with the limits for a Class B digital device, Pursuant to Part 15 the FCC rules. These limits are designed to provide reasonable protection against harmful interference in a residential installation. This equipment generates, uses and can radiate radio frequency energy and, if not installed and used in accordance with the instructions, may cause harmful interference to radio communications. However, there is no guarantee that interference will not occur in a particular installation. If this equipment does cause harmful interference will not occur in a particular installation. If this equipment does cause harmful interference to radio or television reception, which can be determined by turning the equipment off and on, the user is encouraged to try to correct the interference by one or more of the following measures:

- Reorient or relocate the receiving antenna.
- Increase the separation between the equipment and receiver.
- · Connect the equipment into an outlet on a circuit different from that to which the receiver is connected.
- Consult the dealer or an experienced radio/TV technician for help.

This device complies with part 15 of the FCC rules. Operation is subject to the following two conditions: (1) This device may not cause harmful interference, and (2) This device must accept any interference received, including interference that may cause undesired operation.

#### WARNING:

Use only shielded cables to connect I/O devices to this equipment. You are cautioned that changes or modifications not expressly approved by the party responsible for compliance could void your authority to operate the equipment.

#### CAUTION: AVOID PROLONGED USE OF THE KEYBOARD WITHOUT BREAKS.

Take regular breaks and keep a good posture. Consult your physician promptly if you notice any lost of motion or pain in your wrist when using the keyboard.

#### INFORMATION FOR OPTICAL POINTING DEVICES ONLY:

This product has been tested to comply with International Standard IEC 60825-1: (1993), incld. Amd. 2(2001). This product users LEDs that are inherently Class 1.

Class 1 LED Product

#### IMPORTANT BATTERY INFORMATION

- · Keep batteries out of reach of children.
- Insert the batteries in the proper direction as indicated by the positive (+) and negative (-) markings in the battery chamber.
- Do not mix old and new batteries or batteries of different types (for example, carbon and alkaline batteries).
- Always remove old, weak, or worn-out batteries propmptly and recycle or proper disposal of them in accordance with Local and National Disposal Regulations.
- If a battery leaks, remove all batteries and recycle or dispose of them in accordance with the battery manufacture's instructions and Local and National Disposal Regulations. Before inserting new batteries, thoroughly clean the compartment with a damp paper towel, or follow the battery manufacture's recommendations for cleanup. If fluid from the battery comes into contact with skin or clothes, flush skin with water immediately.
- Remove the batteries if your device is to be stored for an extended period of time without being used.

#### PRODUCT DISPOSAL INFORMATION

Dispose of this product in accordance with Local and National Disposal Regulations.

### **B. PRODUCT SPECIFICATION**

Frequency Deviation: ± 320 KHz
 ModulationTypp: GFSK Mode
 Transmitter Power: 0dBm Max
 Power requirement: 2V~3.2V

5. Battery: **Keyboard**: 2 pieces of AA Batteries **Mouse**: 2 pieces of AAA Batteries

6. Battery life time : **Keyboard :** 1200 hours reference (operating mode) **Mouse :** 110 hours reference (operating mode)

7. Operation distance : **Keyboard** : 10 M without signal disturbance and nodirection limit.

Mouse: 10 M without signal disturbance and no direction limit.

8. Mouse resolution: 800 DPI

9. Operating temperature : -10° C  $\sim$  +40° C 10. Storage temperature : -40° C  $\sim$  +85° C.

# **Contents**

| Getting Started                        | 1 |
|----------------------------------------|---|
| Features                               | 1 |
| Preparing Keyboard, Mouse and Receiver | 1 |
| Hardware Installation                  | 1 |
| Connect the receiver                   | 1 |
| Inserting batteries                    |   |
| Inserting batteries into mouse         |   |
| Inserting batteries into keyboard      | 1 |
| Connection                             | 2 |
| Software Installation                  | 2 |
| Installing software for mouse          | 2 |
| Installing software for keyboard       | 2 |
| Displaying Keyboard Modes······        | 2 |
| Working with Keyboard and Mouse2       | 2 |
| Using mouse wheel                      | 2 |
| Keyboard2                              | 2 |
| Multimedia-keys                        | 2 |
| Special Features of Multimedia Keys    |   |
| System Board (motherboard) and BIOS    | 3 |
| Keyboard battery Indicator             | 3 |
| How to use the keyboard properly       | 3 |
| Cleaning the keyboard and the mouse    | 4 |
| Troubleshooting and Tips               | 4 |

## **Getting Started**

Thank you for choosing this 2.4G Wireless keyboard and Mouse Kits. It operates with digital radio technology to ensure no hinder communication between the keyboard, the mouse and your computer without connecting cable.

The transmission and receiving of keyboard and mouse are free from angle restriction.

### **Features**

- Complies with Directive 1995/5/EC of the European Parliament and Commission.
- Complies with the mutual recognition of conformity 1999 for radio and telecommunications Equipment.
- Manufactured with environmental friendly recycled materials.
- Fully compliant with original USB version 1.0 and 1.1.

## Preparing Keyboard, mouse and receiver

Before working with your new keyboard and mouse, look at the "Hardware Installation", and take a few one-time preparations.

## **Hardware Installation**

- Place the receiver at least 20 cm from other electrical devices (e.g. monitor) to achieve optimum performance.
- The distance between the keyboard, mouse and receiver should not exceed 10 M.
- Do not place the receiver on metal surfaces.
- Do not move optical mouse on following surface Glass or any transparent materials

Dark surface

Mirror or reflecting surface Mouse pad with too many colors

Rough surface.

## Step 1: Connect the receiver

- 1. Plug the receiver connector into an USB port.
- 2. SYSTEM will take around 10 sec to find your keyboard and mouse automatically.

(PS: If your OS is Windows® 98, please follow the screen instruction to complete your keyboard and mouse installation)

3. Put two batteries into your keyboard battery chamber, and another two batteries into your mouse battery chamber.

## Step 2: Insert batteries

## Inserting batteries in mouse

The mouse requires two NiMH AAA batteries.

- (1) Please remove the battery compartment cover on the bottom of the mouse.
- (2) Insert the two NiMH AAA batteries in the battery compartment.
- (3) Fix the battery compartment cover (1) on the bottom of mouse again

1= Cover

2= Battery compartment

3= Channel setting button

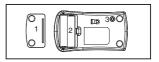

**CAUTION:** Risk of explosion if battery is replaced by an incorrect type. Dispose of used batteries according to instructions. Refer to "Important Battery Information" for disposal instructions.

## Inserting batteries in keyboard

The keyboard requires two alkaline batteries (AA).

1= Cover

2= Battery compartment

3= Channel setting button

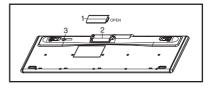

- Remove the battery compartment cover (1) on the bottom of the keyboard by pushing it in the direction of arrow.
- Insert two AA batteries.

The illustration in the battery compartment (2) shows how to insert the batteries properly.

• Recover the battery compartment by pushing the locking lug (2) under the battery compartment.

Note: Please do not push the channel setting button (3) at one side of the battery compartment cover. It may cause the channel or ID change. It is the same to mouse and keyboard.

## Step 3: Connection

- (1) Push the connect button on the top of receiver. The indicator will be blinking.
- (2) Push the button on the bottom of keyboard or mouse.

## Software Installation

### Installing software for mouse

The software for the mouse provided, only supports Windows 98, Windows ME, Windows 2000 and Windows XP. Install the software to use all mouse functions.

- Start the computer and insert the data carrier in the corresponding drive.
- Start the" Setup "program from the data carrier and follow the instructions on the screen.

You may also use any standard mouse software. However, it is possible that (depending on the software used) not all mouse functions are available.

## Installing software for keyboard

- Start the computer and insert the CD ROM.
- Start the "Setup "program from the CD ROM and follow the instruction on the screen.

Once you have installed the software, the following symbols will display on Windows taskbar, the multimedia keys can be activated.

## Displaying keyboard Modes

The symbols indicate which keyboard mode is active. They match the displays on ordinary keyboards. The symbol is green when the respective mode is activated and light grey when it is deactivated.

- A Uppercase mode (Caps Lock)
- 1 Virtual numeric keypad (Num Lock)
- ★ Stop screen output (Scroll Lock)

- Keyboard battery low indicator
  - Mouse battery low indicator

## Working with keyboard and mouse

The following sections contain information on using the keyboard and the mouse.

## Using mouse wheel

In addition to two buttons, the mouse also has a wheel that can be used as follows:

- As a 3<sup>rd</sup> button; press on the wheel.
- For scrolling, e.g. in documents or on Internet pages: turn the wheel forward or back.

### Keyboard

The keyboard has several additional function keys and a battery status indicator.

### a. Multimedia-keys

The following description of keys applies for the operating systems that support these functions (e.g. Windows ME, Windows 2000 and Windows XP).

To use the multimedia keys in Windows 98 you must install the software provided.

#### Standby mode

Depending on the settings in the BIOS Setup or operating system the computer switches to a standby mode (not under Windows NT).

## Backward

Switch to the previous web page.

#### 

Switch to the next web page.

## Stop (For Web Browser)

Use this key to end the website connecting.

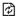

#### Refresh

Use this key to refresh the web page.

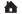

#### Internet

With this key you can start the standard browser for your system.

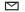

#### :-mai

Use this key to start the standard e-mail program for your system.

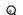

#### 000 11110

Activate the OS default search function.

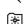

## **Favorites**

Open my favorites folder.

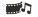

#### Multimedia

Use this key to start multimedia program.

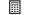

### Calculator

Activate the Windows default calculator

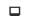

## My comprter

Previous Track

Use this key to make you find files easily.

## ►/II Pla

Play/Pause
Use this key to start or pause for a short time the playback of a title just as you would do with a normal CD player.

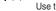

Use this key to skip to the forward title in the active player.

Next 1

Next Track
Use this key to skip to the next title in the active player.

Stop

Use this key to end the playback of a title.

Use th

## Increasing the volume

This key increases the volume of the connected loudspeakers.

## Decreasing the volume

This key decreases the volume of the connected loudspeakers.

## Mute

Use this key to switch on/off the connected loudspeaker.

#### b. Special features of multimedia keys

The proper function of the multimedia keys is dependent on your system.

## c. System board (motherboard) and BIOS

The "Standby mode" key only functions correctly when the system board, BIOS and operating system of your computer fully support the ACPI function

## Keyboard battery indicator

The battery indicator on the screen shows you the charging state of the batteries. If the battery indicator lights up when a key is pressed, the batteries are gradually becoming weaker. Replace them in the near future.

## Advice of using the keyboard

The keyboard is ergonomically designed to ensure ease-of-use.

Inconvenient arrangement of the input and output devices, awkward arm movements or posture, or working with the keyboard or mouse for lengthy periods without a break can lead to tenseness, fatigue, and damage to the locomotors system (nerves, muscles, tendons, and joints).

You can considerably reduce the risk of this happening if you follow the advice given below.

- Arrange your workplace in accordance with the recommendations for an ergonomic workstation provided in the PC Operating Manual.
- Position the keyboard so that you can use it without any noticeable strain. The keyboard should be level with the
  upper part of you body. This prevents any tension in the shoulders and arms.
- The distance between the keyboard and the edge of the desk should be 5 to 10 cm.
- When typing, hold your hands and forearms so that they form as natural a line as possible. Do not turn your hands too far to the left or right.
- Keep your wrists straight while typing. Do not angle your hands upwards or downwards.
- Do not rest your hands on the balls of your thumbs while typing, and do not strike the keys too hard.
- Relax your hands by occasionally taking a break from typing. During these breaks you should rest your hands on the balls of your thumbs or place your arms on the armrests of your chair.

## Cleaning the keyboard and the mouse

- Use disinfectant wipes to clean the keyboard and the mouse.
- Do not use any dissolvent, which may damage the surface of your keyboard and mouse.

## Troubleshooting and tips

The keyboard or mouse does not operate following installation or is not recognized.

- Make sure that the batteries have been inserted correctly according to the polarity and the receiver is well
  connected.
- · Check that your USB port is configured properly.
- Make the connection between the receiver and the keyboard and mouse. Press a mouse button and then the connection button on the receiver.
- · Make sure the batteries are not too weak.
- Remove the batteries from the device. Please press any button on the device several times to prevent any unexpected failure after batteries being put in.
- Change the location of the receiver to have a best sensitivity.
- To determine whether the keyboard, mouse or computer causes the problem test the keyboard and mouse on a second computer if possible; or test another keyboard and mouse on your current computer.

If you are still unable to solve the problem, please contact your point of sale or your dealer.

If you need to exchange the keyboard, please note that you must return it to your dealer in its original packaging and also a produce proof of purchase (receipt). Keep your receipt in a safe place after purchase.

Free Manuals Download Website

http://myh66.com

http://usermanuals.us

http://www.somanuals.com

http://www.4manuals.cc

http://www.manual-lib.com

http://www.404manual.com

http://www.luxmanual.com

http://aubethermostatmanual.com

Golf course search by state

http://golfingnear.com

Email search by domain

http://emailbydomain.com

Auto manuals search

http://auto.somanuals.com

TV manuals search

http://tv.somanuals.com